**UNIVERSIDADE TECNOLÓGICA FEDERAL DO PARANÁ DEPARTAMENTO ACADÊMICO DE CONSTRUÇÃO CIVIL CURSO DE ENGENHARIA CIVIL**

**LUCAS DADONA CHIARADIA BRAGA**

**COMPATIBILIZAÇÃO DO PROJETO ARQUITETÔNICO, ESTRUTURAL E HIDROSSANITÁRIO DE UMA RESIDÊNCIA NA PLATAFORMA** *BIM*

 **TRABALHO DE CONCLUSÃO DE CURSO**

LUCAS DADONA CHIARADIA BRAGA

# **COMPATIBILIZAÇÃO DO PROJETO ARQUITETÔNICO, ESTRUTURAL E HIDROSSANITÁRIO DE UMA RESIDÊNCIA NA PLATAFORMA** *BIM*

Trabalho de conclusão de curso apresentada ao curso de Engenharia Civil da Universidade Tecnológica Federal do Paraná para a obtenção do título de "Bacharel em Engenharia Civil".

Orientador Prof. Dr. Osmar João Consoli

PATO BRANCO – PR 2018

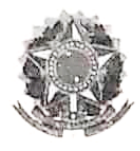

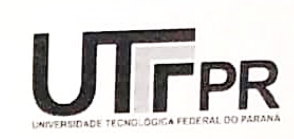

# TERMO DE APROVAÇÃO

# COMPATIBILIZAÇÃO DO PROJETO ARQUITETÔNICO, ESTRUTURAL E HIDROSSANITÁRIO DE UMA RESIDÊNCIA NA **PLATAFORMA BIM**

# LUCAS DADONA CHIARADIA BRAGA

No dia 20 de junho de 2018, às 16h30min, na SALA DE TREINAMENTO da Universidade Tecnológica Federal do Paraná, este trabalho de conclusão de curso foi julgado e, após argüição pelos membros da Comissão Examinadora abaixo identificados, foi aprovado como requisito parcial para a obtenção do grau de Bacharel em Engenharia Civil da Universidade Tecnológica Federal do Paraná-UTFPR, conforme Ata de Defesa Pública nº19-TCC/2018.

Orientador: Prof. Dr. OSMAR JOÃO CONSOLI (DACOC/UTFPR-PB)

Membro 1 da Banca: Prof. Msc. LUIZ ANTONIO MIOTTI (DACOC/UTFPR-PB)

Membro 2 da Banca: Prof. Dr. VOLMIR SABBI (DACOC/UTFPR-PB)

## **AGRADECIMENTOS**

Agradeço primeiramente a Deus por ter me dado saúde, força e sabedoria para superar as dificuldades e que permitiu que tudo isso acontecesse.

Aos meus pais, Flávio Braga e Isabel Braga e minha irmã, Rafaela Braga, pelo amor, apoio, motivação e por sempre terem me incentivado a continuar.

A minha namorada, Fernanda Herber, pela ajuda e apoio nos melhores e piores momentos.

A todos meus familiares que me deram algum apoio durante estes anos.

Aos meus amigos e colegas pelo apoio que me deram durante todos estes anos de caminhada.

Por fim, agradeço aos professores da Universidade Tecnológica Federal do Paraná – Campus Pato Branco. Em especial quero agradecer ao meu professor orientador Prof. Dr. Osmar Consoli por toda atenção e por contribuir para o desenvolvimento deste trabalho.

.

*"Veni, Vidi, Vici."*

(Júlio César)

#### **RESUMO**

A construção civil tem buscado cada vez mais a eficiência na execução de empreendimentos e este processo de melhoria da qualidade está diretamente ligado à melhoria dos projetos e inter-relacionamento dos mesmos. Tendo em vista a capacidade de impacto que uma falha em um dos projetos pode ter em um empreendimento, o presente estudo de caso traz como objetivo de identificar as incompatibilidades existentes entre os projetos de uma residência unifamiliar, onde foi utilizado o *software* Revit na plataforma BIM para a modelagem dos projetos. Através da análise do próprio autor e de estudos já elaborados, as incompatibilidades são classificadas por nível de impacto. No estudo foram apresentadas somente as incompatibilidades classificadas como severas encontradas nos projetos. Findando, houve uma comparação entre a obra executada e o projeto elaborado, já demonstrando as falhas na hora da execução do projeto, ficando visível o quão importante se torna a compatibilização dos projetos antes da execução do empreendimento.

**Palavras-chave:** BIM. Revit. AutoCad. Projetos. Compatibilização de projetos.

### **ABSTRACT**

Civil construction has increasingly sought efficiency in the execution of projects and this process of quality improvement is directly linked to the improvement of projects and their interrelationships. Considering the impact capacity that a failure in one of the projects can have in an enterprise, the present case study aims to identify the incompatibilities between the projects of a single-family residence, where Revit *software* was used in the BIM platform the modeling of projects. Through the author's own analysis and already developed studies the incompatibilities are classified by level of impact, in the study were presented only the incompatibilities classified as severe found in the projects. Finding was a comparison between the work carried out and the project elaborated, already demonstrating the failures at the time of project execution, being visible how important it becomes the compatibilization of the projects before the execution of the project.

Key words: BIM. Revit. AutoCad. Projects. Project management.

# **LISTA DE GRÁFICOS**

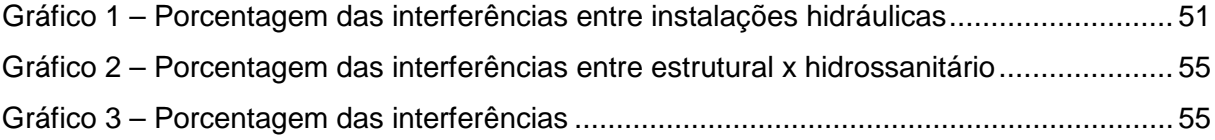

# **LISTA DE FIGURAS**

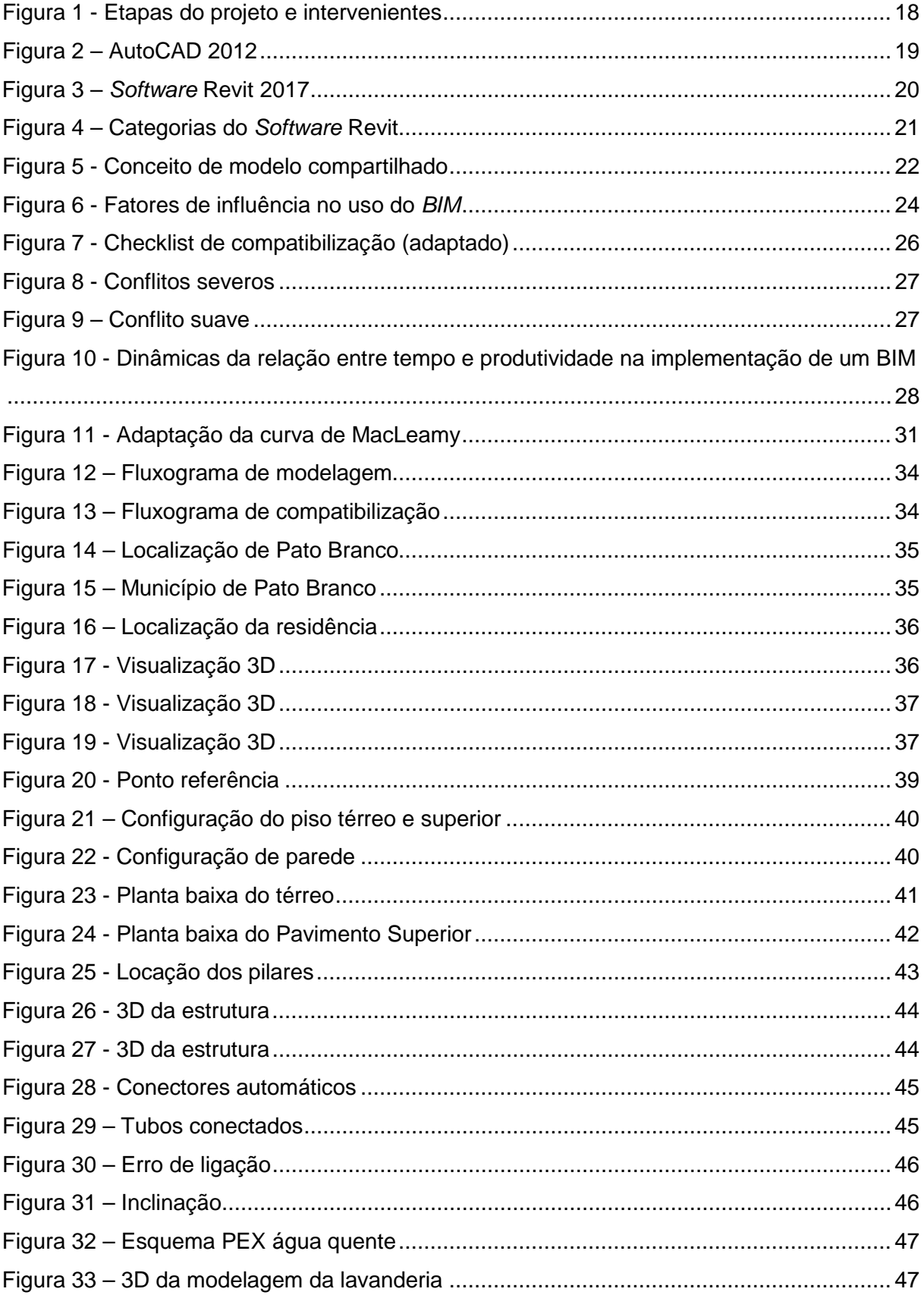

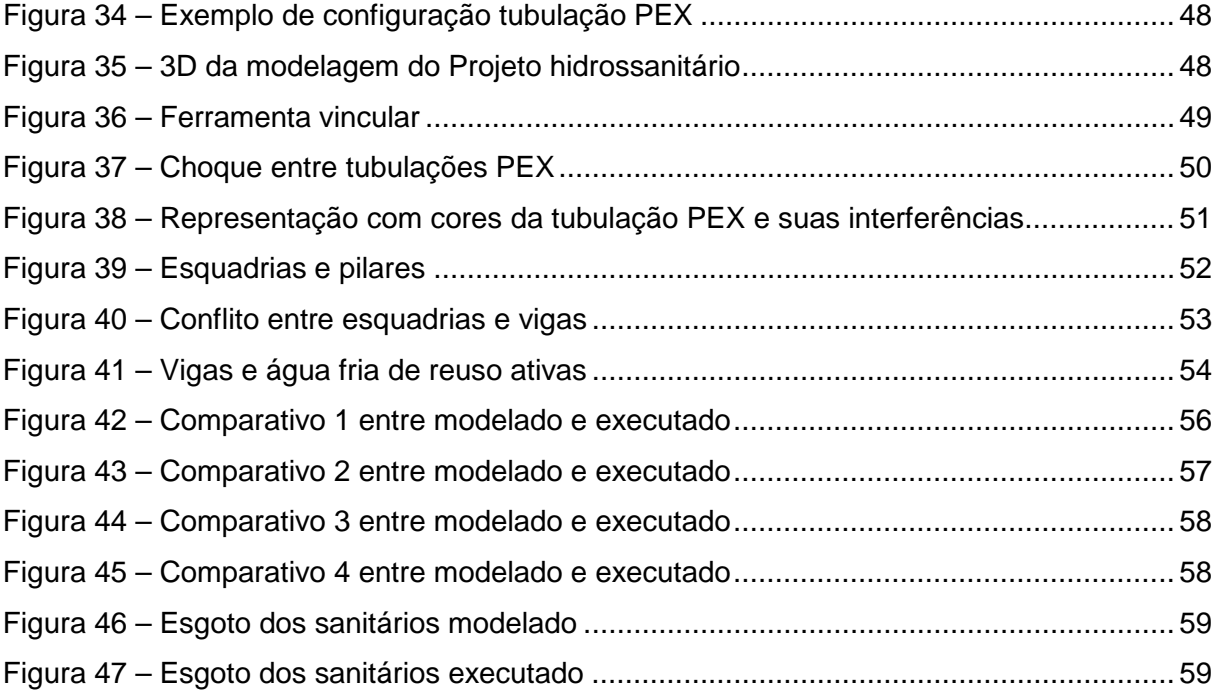

# **LISTA DE TABELAS**

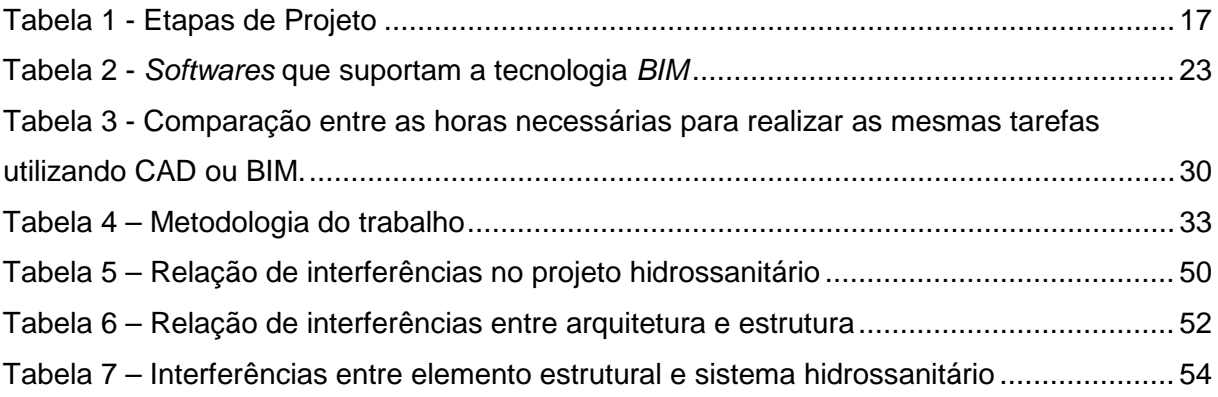

# **LISTA DE SIGLAS**

- AsBEA Associação Brasileira de Escritórios de Arquitetura
- AEC Empresas de arquitetura, engenharia e construção
- BIM Building Information Modeling
- CAD Computer-Aided Modeling
- IFC Industry Foundation Classes
- FMEA Failure Modes and Effects Analysis

# **SUMÁRIO**

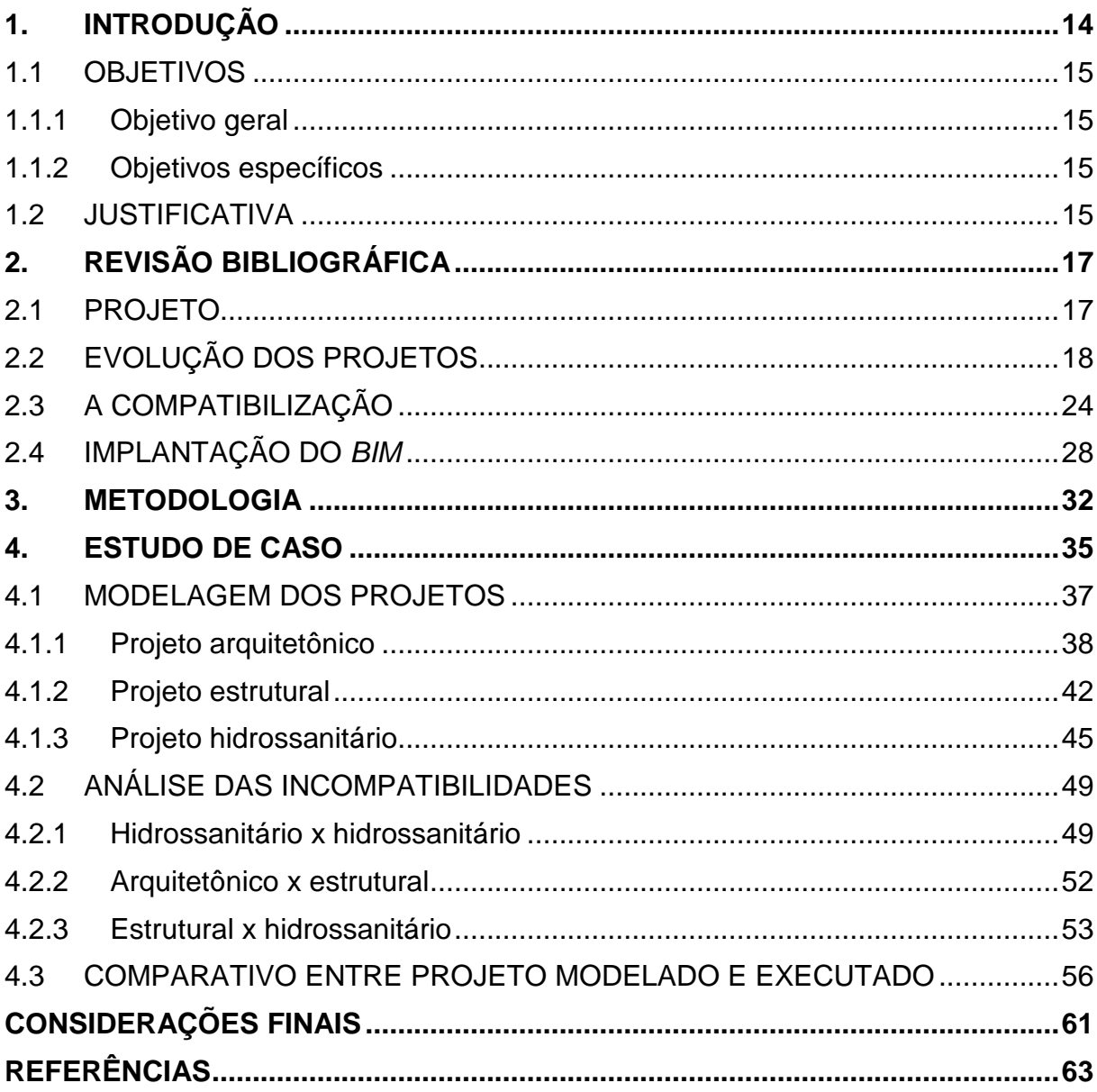

### <span id="page-13-0"></span>**1. INTRODUÇÃO**

A compatibilização surge na engenharia civil como um aliado muito importante para quem procura não encontrar empecilhos durante a execução de alguma obra, seja ela pequena ou grande. Quando falamos em planejar e projetar temos a mesma definição, um projeto por si só não se desenvolve, ele sempre estará de mãos dadas a um planejamento de obra. A compatibilização vem com intuito de minimizar falhas de projetos elaborados separadamente sem serem analisados juntamente antes do início da execução da obra.

A compatibilidade é definida como atributo do projeto, cujos componentes dos sistemas ocupam espaços que não conflitam entre si e, além disso, os dados compartilhados tenham consistência e confiabilidade até o final do processo de projeto e obra (GRAZIANO, 2003).

De acordo com Assumpção e Fugazza (2001), iniciando com os estudos de viabilidade e estendendo até a etapa da execução da obra, que consistem nas etapas inicias do empreendimento, caracteriza-se por um processo delicado, precisando de um número adequado de pessoas capacitadas para sua coordenação. A coordenação desta etapa é de essencial pois sabendo o que irá realizar no tempo certo, o processo se torna menos suscetível a imprevistos.

Nascimento (2014) considera que os projetos quando são desenvolvidos dentro de um ambiente multidisciplinar tendem a serem mais eficazes diminuindo retrabalho e problemas durante a execução. Isto acontece pois há uma cooperação de todos os profissionais envolvidos. A compatibilização torna-se indispensável no processo de desenvolvimento dos projetos, pois ela ajuda a identificar logo na fase inicial problemas que poderiam acarretar em retrabalhos, custos adicionais e atrasar o prazo de entrega da obra. O profissional que utiliza desta ferramenta para seus projetos destaca-se no mercado pela qualidade do projeto e detalhamento, pois seus projetos reduzem a margem para erros na hora da execução da obra

Este trabalho mostrará como a utilização da compatibilização dos projetos é eficaz para o sucesso da a execução da obra. Será analisado a partir da aplicação da compatibilização, desta forma poderá ser identificado precisamente quais os pontos positivos e negativos que podem surgir durante a implantação deste recurso.

#### <span id="page-14-0"></span>1.1 OBJETIVOS

#### <span id="page-14-1"></span>1.1.1 Objetivo geral

Identificar e analisar as incompatibilidades existentes entre os projetos de uma residência unifamiliar em programa na plataforma *BIM*, propondo soluções para os possíveis problemas.

#### <span id="page-14-2"></span>1.1.2 Objetivos específicos

- Modelar os projetos na plataforma *BIM*: arquitetônico, estrutural e hidrossanitário no s*oftware* Revit;
- Identificar e analisar as incompatibilidades severas dos projetos modelados no *software* Revit;
- Comparar projeto executado com projeto modelado*.*

#### <span id="page-14-3"></span>1.2JUSTIFICATIVA

Um dos principais problemas existentes na etapa da execução da obra é a incompatibilidade de elementos. O motivo disto é a elaboração independente do projeto arquitetônico e dos projetos complementares: estrutural, hidrossanitário, elétrico e de prevenção de incêndio.

De acordo com Novaes (1998), algumas etapas no processo do projeto são negligenciadas, contribuindo assim para elaboração de projetos e detalhamentos falhos. As consequências são: insuficiência de detalhes, incompatibilização entre a concepção e o detalhamento, falta de integração entre projetos distintos e ausência de conformidade entre o projeto e a produção.

Esses problemas são mais evidenciados em obras de pequeno porte, como em casas unifamiliares onde o planejamento da obra é quase inexistente. Essa falta de planejamento pode ocasionar imprevistos que, por consequência, terão que ser resolvidos de imediato, com um custo adicional e uma demora para a conclusão da obra. Já em obras maiores, como por exemplo, casas multifamiliares, o planejamento é bem presente, devido ao custo mais elevado e o número maior de funcionários. Para edifícios de pequeno, médio e grande porte é indispensável a compatibilização dos projetos e o planejamento da obra.

Callegari e Barth (2002), afirmam que a falta de compatibilização de projetos pode induzir a erros e a custos adicionais, podendo-se levar a decisões que sejam tomadas indevidamente durante a obra, em detrimento da qualidade do produto e da eficácia do processo.

Segundo Santos (2013), para fazer a compatibilização dos projetos é necessário um investimento que fica de 1% a 1,5% do custo total da obra, e um projeto compatibilizado traz uma economia que varia de 5% a 10% do custo total da obra.

Destaca-se a importância deste estudo de compatibilização de projetos visto que muitos profissionais não julgam importante para a obra, pois demanda de mais tempo e investimento. No entanto, não são levados em consideração os problemas que a falta deste projeto pode acarretar. Hoje tem-se uma grande carência em profissionais especializados para a elaboração desta função.

# <span id="page-16-1"></span>**2. REVISÃO BIBLIOGRÁFICA**

<span id="page-16-2"></span>2.1 PROJETO

Para a elaboração de um projeto é necessário analisar muitas variáveis, e Souza, Wyse e Melhado (1995), fazem a classificação de um projeto em 14 etapas de um processo minucioso de detalhes.

Panizza (2004), mostra em uma tabela comparativa as diversas classificações nas etapas de um projeto, também levando em conta a classificação de Tzorzopoulos e Formoso (2001) e AsBEA (2002):

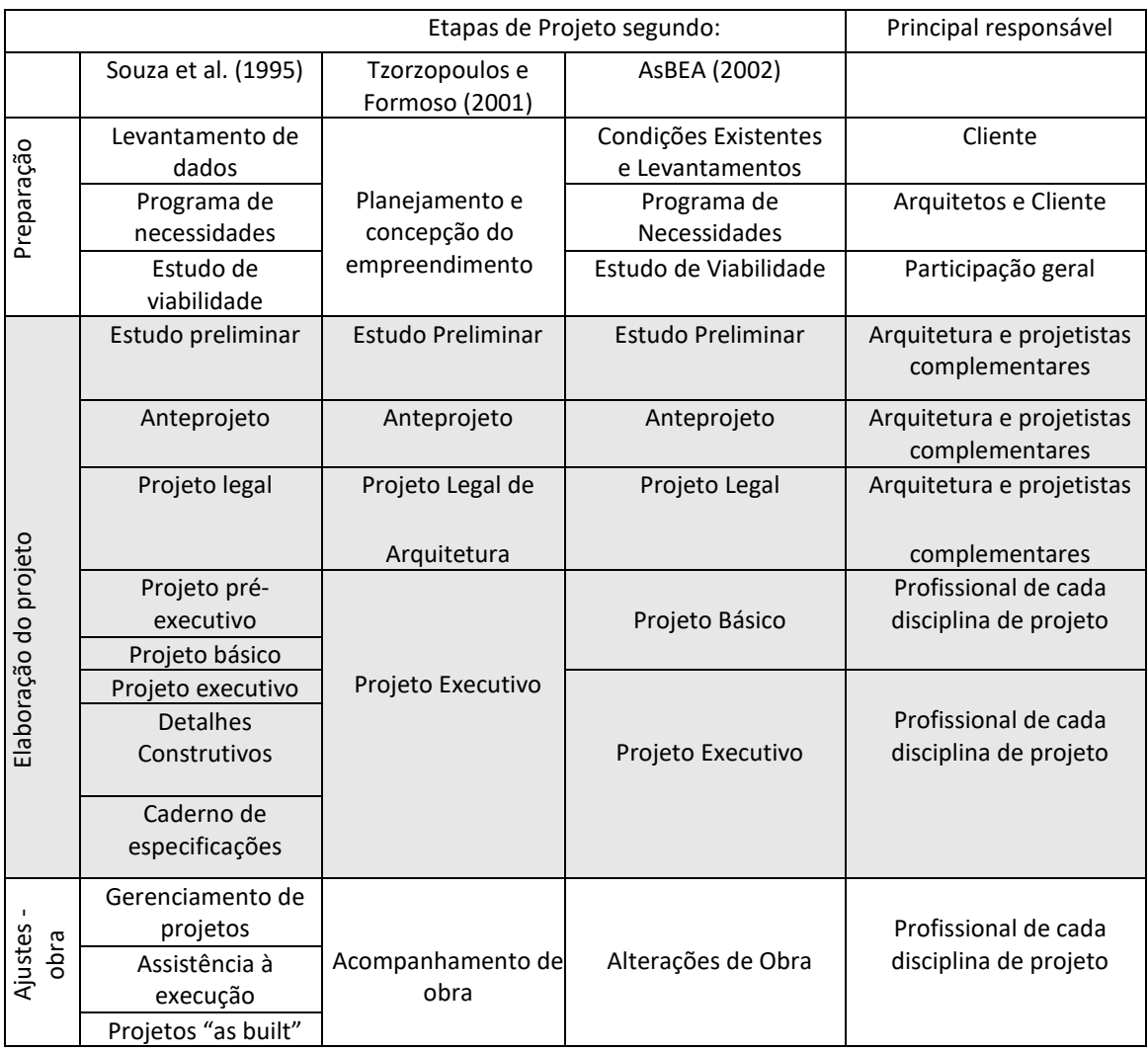

<span id="page-16-0"></span>**Tabela 1 - Etapas de Projeto** Fonte: Panizza, (2014).

Durante a execução da obra é natural que surjam os problemas no seu decorrer, no entanto os problemas podem ser reduzidos, quando a compatibilização dos projetos da obra é feita previamente. Caso seja identificada alguma interferência nos projetos, dependendo de sua complexidade, poderá ser solucionada instantaneamente e comunicando aos envolvidos na execução do projeto.

Cada profissional da sua área é responsável para trabalhar em sua disciplina, seja arquitetônico, estrutural, hidrossanitário ou elétrico, ou também podendo todas as disciplinas serem projetadas pelo engenheiro civil. De acordo com Tzorzopoulos e Formoso (2001), os agentes intervenientes e aonde eles podem intervir está mostrado na figura 1.

| ETAPAS DO PROCESSO                       |                                                                     |   |                                            |                                                              | <b>INTERVENIENTES</b> |   |   |    |   |                                         |   |   |         |
|------------------------------------------|---------------------------------------------------------------------|---|--------------------------------------------|--------------------------------------------------------------|-----------------------|---|---|----|---|-----------------------------------------|---|---|---------|
|                                          | Vem do Planejamento<br>E stratégico                                 |   |                                            | ᅙ                                                            | O                     | ⇒ | ď | පි | ╙ | ш                                       | 工 | щ | $\circ$ |
|                                          | PLANEJ. e CONC. do<br>EMPREENDIMENTO                                |   |                                            |                                                              |                       |   |   |    |   |                                         |   |   |         |
|                                          | ESTUDO<br>PRELIMINAR<br>$\overline{\phantom{a}}$                    |   |                                            |                                                              |                       | С |   | С  | С | С                                       | С | С | С       |
|                                          | ANTEPROJETO                                                         |   |                                            |                                                              |                       | C |   | C  |   |                                         |   |   |         |
|                                          | PROJETO LEGAL<br>de ARQUITETURA                                     |   |                                            |                                                              |                       |   |   |    |   |                                         |   |   |         |
|                                          | PROJETO<br>EXECUTIVO                                                |   |                                            |                                                              |                       |   |   | C  |   |                                         |   |   |         |
|                                          | <b>ACOMPANHAMENTO</b><br>de OBRA                                    |   |                                            | c                                                            |                       |   |   |    |   |                                         |   |   |         |
|                                          | ACOMPANHAMENTO<br>de USO                                            |   |                                            |                                                              |                       |   |   |    |   |                                         |   |   |         |
| FEEDBACK<br>para novos process <u>os</u> |                                                                     |   |                                            |                                                              |                       | c |   |    |   | Atua plenamente<br>Atua com o consultor |   |   |         |
| <b>LEGENDA - INTERVENIENTES</b>          |                                                                     |   |                                            |                                                              |                       |   |   |    |   |                                         |   |   |         |
| DI                                       | <b>Es</b><br>Diretoria da empresa<br>G<br>Gerente de Projetos<br>EI |   |                                            | Projetista Estrutural<br>Projetista de Instalações Elétricas |                       |   |   |    |   |                                         |   |   |         |
| v                                        | Corretores, Vendas                                                  | н | Projetista de Instalações Hidrossanitárias |                                                              |                       |   |   |    |   |                                         |   |   |         |
| A                                        | Projetista de Arquitetura                                           | F | Projetista de Fundações                    |                                                              |                       |   |   |    |   |                                         |   |   |         |
| GP                                       | $\circ$<br>Gerente de Produção                                      |   |                                            | Outros Projetistas                                           |                       |   |   |    |   |                                         |   |   |         |

<span id="page-17-1"></span><span id="page-17-0"></span>**Figura 1 - Etapas do projeto e intervenientes** Fonte: Tzorzopoulos e Formoso (2001).

## 2.2 EVOLUÇÃO DOS PROJETOS

Em 1963 foi criado o modelo CAD (Computer-Aided Modeling), projeto assistido por computador, com o *Sotware* Sketchpad (JACOSKI, 2003), que revolucionou e substituiu aos poucos a forma mais utilizada para a criação de projetos, a prancheta. Com o advento do CAD, a prancheta perde importância por ser um processo muito lento, que por consequência mudou o modo de criar, ensinar e aprender o desenho (ALVES, 2008).

A primeira versão do AutoCAD foi lançada no final de 1982, pela empresa Autodesk, o que seria o s*oftware* CAD mais usado até hoje. O CAD tem uma estimativa de 85 a 90% dos usuários de CAD em todo o mundo (FIOREZE, 2014), apresentando 33 versões até a versão mais atual, a de 2019. Na figura 2, a seguir, está o layout do *software* Autocad.

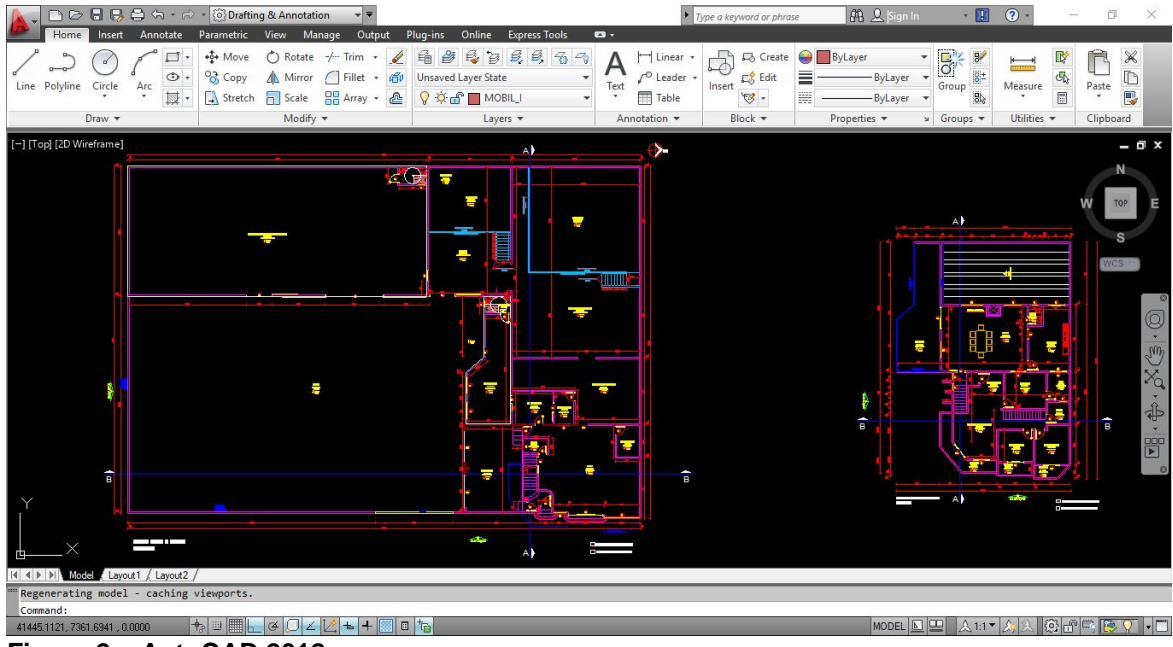

<span id="page-18-0"></span>**Figura 2 – AutoCAD 2012** Fonte: Autor (2018).

Com o passar dos anos foi-se observando que existe falta de comunicação entre os principais projetos de uma obra, que são eles: arquitetônico e estrutural. Neste sentido forma-se uma barreira de comunicação entre os profissionais de cada área, comprometendo a compatibilidade dos projetos (USUDA; RUSCHEL, 2004). Para a maior comunicação entre estes projetos e os projetos complementares fazia-se necessário uma evolução do formato CAD.

Com este cenário de evolução, a empresa *Graphisoft* lança o *software* ArchiCAD, com uma parametrização que o AutoCAD não possuía.

A Autodesk decidiu comprar uma empresa que tinha o *software* que possuía esta tecnologia, a *Upstart software Technology Corporate*, do que adaptar o s*oftware* já existente, desta forma surge a primeira versão do *software* Revit, lançada no ano de 2000. Na figura 3, a seguir, está o layout do *software* Revit.

![](_page_19_Figure_1.jpeg)

<span id="page-19-0"></span>Fonte: U.S. CAD (2016).

Segundo Eron Costin (2012), o *software Revit* é dividido em três categorias de projeto: arquitetura, para projetos arquitetônicos e projetos de interiores; estrutura, para projetos estruturais; e MEP, que abrange projetos hidrossanitários, elétricos e instalações mecânicas, ou seja, projetos de sistemas. A figura 4 abaixo ilustra como são distribuídos no layout do programa.

![](_page_19_Picture_4.jpeg)

|                | $B - 16$    |                                               |              | f(0)                  | 67                      | 医<br><b>R.P.</b>               |                                          | Projeto1 - |
|----------------|-------------|-----------------------------------------------|--------------|-----------------------|-------------------------|--------------------------------|------------------------------------------|------------|
|                | Arquitetura | Estrutura                                     | Sistemas     | Inserir               | Anotar                  | Analisar                       | Massa e terreno                          | Colaborar  |
| M<br>Modificar |             | $\sim$<br>Duto Marcador de posição<br>do duto | 60<br>€<br>M | w<br>Duto<br>flexível | Terminal de<br>ar       | e lan<br>Peça de<br>fabricação | $\mathscr{F}$<br>Equipamento<br>mecânico | Tubo       |
| Selecionar v   |             |                                               | AVAC         |                       | $\overline{\mathbf{v}}$ | Fabricação »                   | Mecânico »                               |            |

<span id="page-20-0"></span> **Figura 4 – Categorias do** *Software* **Revit** Fonte: Autor (2018).

Segundo Penttila (2006, p.77), *Building Information Modeling (BIM)* é uma metodologia para gerenciar a base do projeto de construção e os dados do projeto em formato digital ao longo do ciclo de vida, da construção.

Para Tarrafa (2012), o sistema *BIM* contempla várias etapas do planejamento da obra, do início até o fim.

> O *BIM* pressupõe que quando o arquiteto modela o edifício virtual, utilizando ferramentas tridimensionais, toda a informação necessária à representação gráfica (desenhos rigorosos), à análise construtiva, à quantificação de trabalhos e tempos de mão-de-obra, desde a fase inicial do empreendimento até a sua conclusão, ou até mesmo ao processo de desmontagem ao fim do ciclo de vida útil, se encontra no modelo. Visto como a nova geração de ferramentas CAD, os *BIM* suprimiram a necessidade de criar um modelo central de representação dos processos de construção, levando a que se tomasse conhecimento da importância em abandonar a representação simples de elementos através de linhas, formas e textos, passando a representar-se um modelo como uma associação de elementos individuais (TARRAFA, 2012, p. 4).

Existe um senso comum do erro no que se refere ao conceito do *BIM* só significar o modelamento 3D. Na verdade, ele é muito mais do que isso. *BIM* é um processo para criar e gerenciar todo tipo de informação no projeto – antes, durante e depois da construção. O resultado final deste processo é o Modelo da Informação da Construção, a caracterização virtual de todo o aspecto da obra.

A principal diferença analisando um *software* Revit em *BIM* e um que só modela o projeto em 3D é a característica de gerar objetos paramétricos. Esta função permite que objetos possam ser alterados em uma vista e em outra ele é alterado automaticamente. De acordo com Rosso (2011), sem esta funcionalidade, um *Software Revit* só é um simples modelador de objetos em 3D. E Faria (2007), cita a possibilidade de caracterizar um objeto, colocando dentro dele informações, como: dimensões, o tipo de revestimento e fabricantes.

Masotti (2014) classifica as funcionalidades do *BIM*, intituladas de dimensões,

como:

- 2D Gráfico;
- 3D Modelo;
- 4D Planejamento;
- 5D Orçamento;
- 6D Sustentabilidade;
- 7D Gestão de Instalações;
- 8D Segurança.

O compartilhamento das informações dos projetos é imprescindível para o *BIM*. E para que haja esse compartilhamento existe o IFC (Industry Foundation Classes) que, de acordo com Kang (2011), foi introduzido para a troca de informações entre os diversos *softwares BIM* existentes. Kang afirma ainda, que profissionais da construção tem visto como é eficaz para resolver a fala de interoperabilidade entre estes programas.

Assim, como demostrado na figura 5, todos os profissionais envolvidos na obra podem se comunicar com uma única linguagem, o modelo compartilhado IFC, assim podendo exportar para qualquer *software* Revit que possa importar este modelo.

![](_page_21_Figure_10.jpeg)

<span id="page-21-0"></span> **Figura 5 - Conceito de modelo compartilhado** Fonte: Manzione (2013)

A Tabela 2 mostra alguns S*oftware* Revit que a interoperabilidade IFC está presente com a sua respectiva disciplina de trabalho:

| Disciplina de Projeto     | <b>Ferramentas BIM</b>                       |  |  |  |  |  |  |
|---------------------------|----------------------------------------------|--|--|--|--|--|--|
|                           | Software Revit Architecture                  |  |  |  |  |  |  |
|                           | ArchiCAD                                     |  |  |  |  |  |  |
|                           | <b>Vectorworks Architect</b>                 |  |  |  |  |  |  |
| Arquitetura               | <b>Bentley Architecture</b>                  |  |  |  |  |  |  |
|                           | Gehry Digital Project                        |  |  |  |  |  |  |
|                           | <b>DDS-CAD Architect</b>                     |  |  |  |  |  |  |
|                           | Tekla Structural                             |  |  |  |  |  |  |
|                           | Software Revit Structure                     |  |  |  |  |  |  |
|                           | CAD/TQS                                      |  |  |  |  |  |  |
|                           | <b>Bentley Structural</b>                    |  |  |  |  |  |  |
| <b>Estrutura</b>          | Allplan                                      |  |  |  |  |  |  |
|                           | StruCAD                                      |  |  |  |  |  |  |
|                           | ScaleCAD                                     |  |  |  |  |  |  |
|                           | ProSteel 3D                                  |  |  |  |  |  |  |
|                           | Software Revit Revit MEP                     |  |  |  |  |  |  |
|                           | AutoCAD MEP                                  |  |  |  |  |  |  |
|                           | ArchicCAD MEP                                |  |  |  |  |  |  |
| Elétrica                  | <b>Bentley - Building Electrical Systems</b> |  |  |  |  |  |  |
|                           | MagicCAD                                     |  |  |  |  |  |  |
|                           | <b>DDS-CAD Electrical</b>                    |  |  |  |  |  |  |
|                           | Software Revit MEP                           |  |  |  |  |  |  |
|                           | ArchicCAD MEP                                |  |  |  |  |  |  |
|                           | <b>Bentley - Building Electrical Systems</b> |  |  |  |  |  |  |
|                           | MagicCAD                                     |  |  |  |  |  |  |
| <b>Hidráulica</b>         | DDS-HVAC                                     |  |  |  |  |  |  |
| Gerenciamento de Projetos | <b>Navisworks</b>                            |  |  |  |  |  |  |
| Construção                | ArchiCAD Constructor and Estimator           |  |  |  |  |  |  |
|                           | DDS-CAD Building                             |  |  |  |  |  |  |
|                           | <b>Bentley Facilities</b>                    |  |  |  |  |  |  |
| Gestão da Manutenção      | ArchiFM                                      |  |  |  |  |  |  |
|                           | Rambyg                                       |  |  |  |  |  |  |
|                           | Vizelia                                      |  |  |  |  |  |  |

<span id="page-22-0"></span>**Tabela 2 -** *Softwares* **que suportam a tecnologia** *BIM* Fonte: Goes (2011).

A Figura 3 apresenta os resultados de uma pesquisa que mostra que a capacidade de interoperabilidade está entre os principais fatores de influência no uso do *BIM* (NORBER W. et al., 2007).

![](_page_23_Figure_0.jpeg)

<span id="page-23-0"></span>A definição de "interoperabilidade" contém dois aspectos, "interoperabilidade do s*oftware* Revit" e "interoperabilidade do projeto". Interoperabilidade do s*oftware* Revit se refere na habilidade de gerenciar e extrair as informações entre as diversas disciplinas. Interoperabilidade do projeto é mais definido como a habilidade de controlar e implementar as relações de trabalho entre os envolvidos da obra (NORBER W. et al., 2007).

### <span id="page-23-1"></span>2.3A COMPATIBILIZAÇÃO

A compatibilização de projetos deve ser um processo interativo em todo formato de incompatibilidade, propondo soluções para conseguir atingir o determinado nível de ordem e coordenação da obra (KYMMELL, 2008). Para corrigir os conflitos verificados, podem surgir inúmeros outros conflitos tentando corrigi-los. Segundo Sousa Jr et al. (2014), a definição para a compatibilização de projetos tem relação bom desempenho do projeto em termos de tempo custo e qualidade. Maia et al. (2014), denomina compatibilização de projetos como uma funcionalidade que torna projetos compatíveis, criando soluções integradas entre as diversas áreas que facilitam a execução de obras.

O presente estudo de caso, utiliza a compatibilização como forma de identificar as interferências encontradas entre os projetos, identificando erros, retrabalhos, perda de qualidade, dentre outras falhas advindas da falta de compatibilização dos projetos antes da fase de construção.

Grande parte das obras priorizam da etapa de construção, deixando o projeto em segundo plano. Esta priorização incoerente leva ao desenvolvimento de projetos falhos, gerando falhas, retrabalhos, atrasos e custos adicionais à construção. A necessidade da priorização na etapa de projeto é essencial para eliminar as falhas geradas pela inexistência de projetos de qualidade.

O aumento do fluxo de trabalho exige uma especialização dos profissionais, para estarem habilitados a executar atividades mais específicas. Para Mikaldo Jr e Scheer (2007), é necessária a coordenação e compatibilização dos projetos, devido à segmentação das etapas do desenvolvimento dos projetos. Esta segmentação foi gerada pela evolução da tecnologia e hábitos modernos que levou à complexidade dos produtos da construção e prejudicou a comunicação e a integração das equipes.

Um estudo de caso realizado por Giacomelli (2014) elaborou um *checklist* de compatibilização dos projetos, mostrando os pontos mais críticos que devem ser observados durante o processo. O fluxo de compatibilização proposto busca verificar os conflitos dos elementos construtivos. Conforme a figura 7:

![](_page_25_Figure_0.jpeg)

<span id="page-25-0"></span> **Figura 7 - Checklist de compatibilização (adaptado)** Fonte: Giacomelli (2014).

Vanni (1999), fez uma análise de risco e/ou criticidade para a compatibilização de projetos na construção de edifícios através da técnica FMEA (Failure Modes and Effects Analysis). Para isto, realizou uma pesquisa de campo que resultou em uma matriz de correlação entre elementos de diversos projetos envolvidos na construção do edifício. Para que se possa analisar qual o grau que os elementos de um projeto podem interferir nos elementos do outro, foram definidos 4 graus de correlação:

- $0 =$  Inexistente;
- $1 =$ Baixa:
- 2 = Média;
- $3 =$  Alta.

De acordo com Benning (2010), existem três tipos de conflitos: conflitos severos, conflitos suaves e conflitos de espaçamento. Os conflitos severos são dois objetos ocupando o mesmo espaço físico; os suaves são quando a localização de um objeto afeta a movimentação de um outro objeto ou pessoa; e os de espaçamento são quando um determinado objeto não respeita uma regra de distância mínima ou outra regra especificada.

Num estudo de análise de conflitos em BIM realizado por Berdeja (2014), pode ser observado a diferença visual entre o conflito severo e o conflito suave. Na qual a figura 8 mostra o choque entre tubulações com elementos estruturais e na figura 9 pode ser observado o conflito onde um tubo de queda influencia visualmente no projeto arquitetônico.

![](_page_26_Picture_1.jpeg)

 **Figura 8 - Conflitos severos** Fonte: Berdeja (2014).

<span id="page-26-0"></span>![](_page_26_Picture_3.jpeg)

**Figura 9 – Conflito suave** Fonte: Berdeja (2014).

<span id="page-26-1"></span>Oneda (2014), fez um estudo de compatibilização de projetos baseado no método *BIM*. Foi-se detectando as interferências manualmente. Dentre vários problemas, o autor ressalta o problema da inclinação da tubulação de esgoto, pois esta nunca cruza as vigas em uma altura fixa, e no projeto hidrossanitário 2D não consta esta altura. Ainda Oneda (2014), observa o problema do projeto estrutural 2D não possuir o posicionamento das nervuras da laje pré-fabricada, tendo que ser modelada no *software* Revit e assim acarretando problemas com alguns ralos do banheiro que ficavam bem aonde as nervuras estavam.

Guangbin, Wei e Xuru (2012), fizeram uma comparação entre dois métodos de compatibilização do projeto arquitetônico e estrutural. Primeiro utilizando o método 2D, sobrepondo os dois projetos em um só e o método 3D, pelo *software* Revit. Ao fazer essa comparação verificaram que o método 3D é melhor que o método tradicional, tanto na análise, tendo 15.5% a menos de conflitos detectados pelo 2D. No tempo requerido para tal, no processo 3D, 27.6% de tempo a menos para fazer a verificação.

### <span id="page-27-1"></span>2.4 IMPLANTAÇÃO DO *BIM*

A Figura 4 mostra o que acontece quando um novo sistema é posto em prática:

![](_page_27_Figure_3.jpeg)

<span id="page-27-0"></span>![](_page_27_Figure_4.jpeg)

Observa-se que há uma perda acentuada da produção imediatamente após a implantação do sistema, justificado pela habituação dos utilizadores ao novo modelo. Mas, com o passar do tempo verifica-se um aumento gradual da produtividade atingindo rapidamente os níveis de produção anteriores. Conforme os processos se vão concretizando e que se começa a aproveitar das novas ferramentas presentes, os níveis de produção aumentam consideravelmente em relação ao que já foi utilizado.

Atualmente, o *BIM* está sendo ativamente adotado pelos arquitetos, engenheiros e industrias da construção. Essa utilização crescente visa render 3D, extração de detalhes, estimativas de custos, materiais, checagem de incompatibilidade (EASTMAN et al, 2008).

Em linhas gerais, *BIM* é a tecnologia com a habilidade de projetar, guardar, analisar, gerenciar e compartilhar informações em um projeto durante toda a obra. Todos os que tem interesse, incluindo proprietários, arquitetos, engenheiros, construtores, gestores e operários podem se beneficiar com o *BIM*. Com a oposição da aplicação do tradicional 2D, invés da ferramenta de modelagem, *BIM* é um processo que melhora a interdisciplinaridade de todos que estão envolvidos com a obra. O uso dessa ferramenta melhora a consistência das informações contidas no projeto, detecção dos conflitos e melhora o gerenciamento e a análise de todo o ciclo de vida do projeto, (Gu, et al., 2007), com as seguintes características:

- componentes da construção não são só linhas sem sentido. Estes componentes são simbolizados por representações gráficas e com informações gravadas. Estas informações são lidas pelos *software* como Revit e ArchiCAD;
- a informação está disponível durante todo o processo. E usada para a estimativa orçamentária, especificações, cálculo da energia, análise sustentável;
- um processo envolve precisamente a geometria com a informação, visualização 3D, detalhes estruturais, facilidades no gerenciamento da obra, controle do tempo, controle de gastos, análise do uso da energia e cooperação.

O uso do *BIM* na construção e engenharia não é nova, mas a taxa de crescimento se toma clara quando se olha no número de arquivos guardados na plataforma Aconex, um servidor para hospedar arquivos *BIM*. Em 2009, de acordo com a Aconex, perto de 10.000 modelos tinham sido gerenciados pela plataforma, e no começo de 2013 já existiam mais de 270.000 – um crescimento de 2,600% no período de 3 anos.

O setor AEC do Brasil recentemente começou a implantar o *BIM* e as empresas que investiram nesta iniciativa no passar dos anos se concentram no setor privado (Souza et al, 2013). O autor comenta como as instituições brasileiras vem desenvolvendo estudos e grupos de trabalho tendo como objetivo o debate na implementação do *BIM*. O mesmo autor mostra, também, como promover seu conceito com a comunidade da construção com eventos e cursos, pois seu conceito ainda não é muito conhecido no mercado brasileiro.

Um estudo feito por uma empresa estadunidense de arquitetura (*Loft & Barber Architects*) compara o número de horas dispendidas nas diversas fases de dois projetos muito semelhantes, usando uma aplicação CAD e uma aplicação *BIM* respectivamente, registou os seguintes resultados:

![](_page_29_Picture_236.jpeg)

<span id="page-29-0"></span>**Tabela 3 - Comparação entre as horas necessárias para realizar as mesmas tarefas utilizando CAD ou BIM.** Fonte: Autodesk, (2007).

O *BIM* é uma forma de diminuir erros de concepção e as atividades dos projetistas estão, como todas as que são exercidas por humanos, sujeitas a erros.

O impacto da antecipação das decisões de projeto na construção é mostrado na Figura 5, na qual as curvas representadas, têm o seguinte significado (Maunula 2008):

- 1. possibilidade de produzir impacto nos custos e aspectos funcionais do projeto;
- 2. custo de alterações produzidas no projeto;
- 3. projeto tradicional;
- 4. projeto integrado.

As letras A a G no eixo das abcissas representam as várias fases do processo construtivo:

- A. anteprojeto;
- B. estudo prévio;
- C. projeto;
- D. execução;
- E. negociação;
- F. gestão da construção;
- G. operação.

![](_page_30_Figure_5.jpeg)

**Figura 11 - Adaptação da curva de MacLeamy** Fonte: Maunula, (2008).

É interessante verificar como o esforço associado aos processos tradicionais se centra mais na fase de execução, afastando-se da zona de maior impacto nos custos e funcionalidade e aproximando-se da zona de maior custo de alterações produzidas no projeto. Nota-se, também, como a mudança para o processo alternativo, no qual se insere a aplicação dos *BIM*, contraria positivamente essas mesmas tendências. Mudança é a palavra-chave, já que é necessário alterar a abordagem feita ao projeto.

#### <span id="page-31-0"></span>**3. METODOLOGIA**

O presente estudo de caso classifica-se quanto à abordagem de pesquisa qualitativa. Conforme Gerhardt e Silveira (2009), uma pesquisa qualitativa caracterizase pela compreensão de uma organização, sem a representatividade numérica. Citam ainda que os métodos qualitativos buscam uma explicação para o ocorrido, ao expor o que deve ser feito, contudo, sem quantificar valores.

Quanto aos procedimentos técnicos aplicados, considera-se como pesquisa bibliográfica e estudo de caso conforme pontua Gil (1994), os trabalhos científicos têm o seu início delimitado por uma pesquisa bibliográfica, pois têm embasamento em referências teóricas como livros, artigos e meios eletrônicos. Gil (1994), define ainda, estudo de caso como um estudo aprofundado de um ou mais objetos, a fim de obter um conhecimento amplo e detalhado.

O objetivo na pesquisa qualitativa é ganhar entendimento e coletar informações e dados que a teoria não apresenta. A análise quantitativa é um tipo de análise que se refere ao conjunto de métodos quantitativos utilizados na análise e descrição de um fenómeno. Trata-se de uma análise mais objetiva e exata.

Gil (2014) diz que estas pesquisas são as que mais se aproximam da realidade, porque explica a razão das coisas. Por este motivo é classificada como a mais complexa e delicada pesquisa.

A análise dos dados qualitativos será classificada como descritiva, este tipo de análise registra e descreve os fatos levantados sem interferir neles. Esta análise tem o intuito de descobrir a frequências de acontecimentos, a sua natureza, características, causas, relações com outros acontecimentos.

A pesquisa descritiva, analisa, interpreta e identifica fatos e suas causas. Essa prática visa estruturar e definir modelos teóricos, relacionar hipóteses ou ideias por força de dedução lógica (LAKATOS e MARCONI, 2011). Ela exige maior investimento em teorização e reflexão do objeto de estudo.

Para a realização do estudo de caso foi utilizada a tabela 4 abaixo como base para o desenvolvimento das etapas proposta nos objetivos bem como atendendo a

![](_page_32_Picture_30.jpeg)

| <b>OBJETIVO GERAL</b>                                                                                             | Identificar e analisar as incompatibilidades existentes entre os projetos de uma residência<br>unifamiliar em programa na plataforma BIM, propondo soluções para os possíveis<br>problemas. |                                                                                                    |                                                                                                    |  |  |  |  |  |  |  |
|----------------------------------------------------------------------------------------------------|----------------------------------------------------------------------------------------------------|----------------------------------------------------------------------------------------------------|----------------------------------------------------------------------------------------------------|--|--|--|--|--|--|--|
|                                                                                                    | <b>METODOLOGIA</b>                                                                                                    |                                                                                                    |                                                                                                    |  |  |  |  |  |  |  |
| <b>OBJETIVOS ESPECÍFOS</b>                                                                                        | <b>DESENVOLVIMENTO</b>                                                                                                    | <b>MATERIAIS E FERRAMENTAS</b>                                                                                                 | <b>RESULTADOS ESPERADOS</b>                                                                                                   |  |  |  |  |  |  |  |
| Modelar os projetos na<br>plataforma BIM:<br>arquitetônico, estrutural<br>e hidrossanitário no<br>Software Revit; | Modelar cada projeto de<br>acordo como projeto<br>original utilizado como<br>base para o estudo de caso                                                                                     | AutoCAD e Software Revit                                                                                                    | Integração de todos os projetos para<br>análise das incompatibilidades                                                        |  |  |  |  |  |  |  |
| Identificar e analisar as<br>incompatibilidades<br>severas dos projetos<br>modelados no Software<br>Revit ;       | Analisar através do<br>cruzamento dos projetos as<br>incompatilidade<br>encontradas                                                                                                    | Software Revit, referencias<br>bibliográficas (artigos,<br>estudos de caso) voltadas<br>para a compatibilização de<br>projetos | Identificar as imcompatibilidade<br>Severas encontradas no projeto, que<br>causam mais impacto na hora da<br>execução da obra |  |  |  |  |  |  |  |
| Comparar projeto em<br>execução com projeto<br>modelado no software<br>Revit                                      | Camparar fotos da obra em<br>exução utilizada para o<br>estudo de caso com<br>imagens retiradas do Revir<br>após a modelagem de todos<br>os projetos                                        | Visitas a obra, fotos da<br>obra, Software Revit                                                                               | Comparar as imagens da obra<br>executada com o projeto modelado,<br>identificando os erros na hora da<br>excucão              |  |  |  |  |  |  |  |

<span id="page-32-0"></span>**Tabela 4 – Metodologia do trabalho** Fonte: Autor (2018).

Após o levantamento de dados listados acima deu-se então continuidade a análise e identificação das incompatibilidades presentes no cruzamento das informações constantes em cada projeto.

#### Arquitetônico

![](_page_33_Figure_1.jpeg)

<span id="page-33-0"></span>**Figura 12 – Fluxograma de modelagem** Fonte: Autor (2018).

![](_page_33_Figure_3.jpeg)

<span id="page-33-1"></span>**Figura 13 – Fluxograma de compatibilização** Fonte: Autor (2018).

### <span id="page-34-2"></span>**4. ESTUDO DE CASO**

Para a elaboração do presente estudo foi utilizado os projetos de uma residência unifamiliar. A residência fica localizada na região Sudoeste do Paraná, no município de Pato Branco, na Rua Frei Lindolfo Schimitz, Bairro Industrial, com coordenadas 26°14'24.71" Sul e 52°39'56.45" Oeste, conforme figuras 14, 15 e 16:

![](_page_34_Figure_2.jpeg)

<span id="page-34-0"></span> **Figura 14 – Localização de Pato Branco** Fonte: Google Earth (2018).

<span id="page-34-1"></span>![](_page_34_Picture_4.jpeg)

 **Figura 15 – Município de Pato Branco** Fonte: Google Earth (2018).

![](_page_35_Picture_0.jpeg)

 **Figura 16 – Localização da residência** Fonte: Google Earth (2018).

<span id="page-35-0"></span>Como mostrado nas figuras 17, 18 e 19 a seguir um modelo 3D da residência:

<span id="page-35-1"></span>![](_page_35_Picture_3.jpeg)

**Figura 17 - Visualização 3D** Fonte: Autor (2018).

![](_page_36_Picture_0.jpeg)

**Figura 18 - Visualização 3D** Fonte: Autor (2018).

<span id="page-36-0"></span>![](_page_36_Picture_2.jpeg)

**Figura 19 - Visualização 3D**  Fonte: Autor (2018).

<span id="page-36-1"></span>O lote da residência possui 1.069,93 m² de área total, sendo 558,82 m² de área construída, o térreo da residência possui 383,07 m² e o pavimento superior com 175,75 m². A residência ainda possui uma área externa de lazer e subsolo, mas estas regiões não serão analisadas no presente trabalho.

### <span id="page-36-2"></span>4.1 MODELAGEM DOS PROJETOS

Para dar início a modelagem dos projetos, primeiramente foi necessário analisar o projeto arquitetônico, o qual foi cedido pelo Arquiteto Osmar João Consoli. Depois de uma análise detalhada, iniciou-se modelagem dos projetos na seguinte ordem: projeto arquitetônico, estrutural e hidrossanitário.

O objetivo deste trabalho foi analisar somente os conflitos severos, classificado por Benning (2010). Com base no *checklist*, elaborado por Giacomelli (2014), foram modelados os elementos e informações primordiais para este estudo de compatibilização, não sendo considerados para a modelagem os elementos não relevantes para este fim.

#### <span id="page-37-0"></span>4.1.1 Projeto arquitetônico

No *software* Revit, a partir de um modelo especifico para projeto arquitetônico, chamado de *template*, que possui materiais, ferramentas, e objetos específicos para o arquitetônico, foram criados os níveis que se referem ao projeto arquitetônico e especificado a suas cotas:

Térreo  $-0,60$  m Superior – 4,00 m Cobertura – 7,00 m Reservatório – 10,50 m

Assim como no *software* AutoCAD, o *software* Revit possui suas próprias coordenadas, as coordenadas geográficas, mas elas foram usadas somente para referência e não como coordenadas reais.

Como todos os projetos possuem os limites do terreno, foi definido um dos vértices como ponto referência para que os elementos não fiquem desalinhados com o pavimento superior e assim comprometendo a compatibilização, como mostrado na figura 20:

![](_page_38_Figure_0.jpeg)

<span id="page-38-0"></span>Uma das funcionalidades da ferramenta BIM para o *software* Revit é especificar e caracterizar um objeto, colocando dentro dele informações físicas e geométricas. Estas informações são primordiais para a elaboração da compatibilização dos projetos. O uso destas informações foram utilizadas conforme figuras 21 e 22 abaixo:

![](_page_39_Picture_51.jpeg)

<span id="page-39-0"></span>**Figura 21 – Configuração do piso térreo e superior** Fonte: Autor  $(2018)$ .

![](_page_39_Picture_52.jpeg)

<span id="page-39-1"></span> **Figura 22 - Configuração de parede** Fonte: Autor (2018).

De acordo com as informações do quadro de esquadrias do projeto foi inserido portas e janelas, de acordo com o projeto.

Nas figuras 23 e 24 estão a planta baixa detalhando os cômodos do piso térreo

# e superior:

![](_page_40_Figure_1.jpeg)

<span id="page-40-0"></span>**Figura 23 -** Planta baixa do térreo Fonte: Autor (2018).

![](_page_41_Figure_0.jpeg)

<span id="page-41-0"></span>**Figura 24 -** Planta baixa do Pavimento Superior Fonte: Autor (2018).

Como é uma obra em andamento, o projeto foi modificado, e com isso modificado também na modelagem de acordo com o projeto novo com as alterações.

<span id="page-41-1"></span>4.1.2 Projeto estrutural

Depois de finalizado o Projeto arquitetônico, foi criado um novo arquivo de um *template* para projeto estrutural e com os seguintes níveis:

Locação dos pilares – -3,90 m Baldrame – 0,60 m Patamar escada – 2,30 m Pergolado – 3,10 m

Superior  $-4,00$  m Platibanda Superior – 5,90 m Cobertura – 7,00 m Platibanda Superior – 8,10 m Piso Caixa D´água – 9,10 m Teto Caixa D´água – 10,50 m

As linhas com o contorno do terreno somente estão presentes na planta de locação dos pilares, como demostrado na figura 25 abaixo:

![](_page_42_Figure_2.jpeg)

<span id="page-42-0"></span>![](_page_42_Figure_3.jpeg)

Depois de ter cadastrado todas as dimensões de vigas, pilares e lajes no *Software,* os pilares foram locados e definido a cota superior como sendo o baldrame.

Não possuindo os vértices do terreno nos demais arquivos CAD, e como no

pavimento baldrame os pilares que estão morrendo estão visíveis, foi decidido adotar como ponto de referência o pilar P47, pois este aparece em todas as plantas.

Finalizada a modelagem, teve que se alterar os pergolados e a altura da platibanda, pois ocorreram mudanças no projeto arquitetônico.

Como foi decidido retirar todo o solo até a cota -3,90 m, a fundação não foi modelada pois não acarretaria problema na compatibilização.

A figuras 26 e 27 a seguir mostram como que é a estrutura finalizada:

![](_page_43_Picture_4.jpeg)

**Figura 26 - 3D da estrutura** Fonte: Autor (2018).

<span id="page-43-1"></span><span id="page-43-0"></span>![](_page_43_Picture_6.jpeg)

**Figura 27 - 3D da estrutura** Fonte: Autor (2018).

#### <span id="page-44-2"></span>4.1.3 Projeto hidrossanitário

No projeto hidrossanitário modelado o sistema PEX de água fria e água quente, água fria de reuso para os vasos sanitários, e rede de esgoto principal. O fluxo de trabalho seguiu os moldes do Projeto Arquitetônico.

A dificuldade de modelar a tubulação, inclinação e conectores corretamente é notavelmente percebido durante a modelagem, ocorrendo a possibilidade de erros. Como o objetivo deste trabalho é a elaboração da modelagem conforme os projetos recebidos, foi modelado de acordo com o que se tinha no projeto.

O *software* Revit possui a funcionalidade de conectores automáticos para tubulações, como se pode observar nestes tubos de queda nas figuras 28 e 29 a seguir:

![](_page_44_Picture_4.jpeg)

 **Figura 28 - Conectores automáticos** Fonte: Autor (2018).

<span id="page-44-0"></span>![](_page_44_Picture_6.jpeg)

 **Figura 29 – Tubos conectados** Fonte: Autor (2018).

<span id="page-44-1"></span>Como que se pode observar na imagem abaixo, as vezes estes conectores não condizem com a realidade, cabendo ao autor fazer a análise crítica para poder interferir, como demonstrada da figura 30:

![](_page_45_Picture_0.jpeg)

Fonte: Autor (2018).

<span id="page-45-0"></span>Também é possível adotar a inclinação desejada da tubulação, figura 31, sendo assim, de fácil verificação o seu lançamento.

![](_page_45_Picture_3.jpeg)

Fonte: Autor (2018).

<span id="page-45-1"></span>O sistema de água quente foi feito individualmente para cada pavimento. Uma das saídas do *boiler* que faz um ciclo para o pavimento superior e outra que faz o ciclo para o pavimento térreo, mostrado conforme este esquema 3D da figura 32:

![](_page_46_Figure_0.jpeg)

<span id="page-46-0"></span> **Figura 32 – Esquema PEX água quente** Fonte: Autor (2018).

Cada cômodo listado na figura 32 possui um quadro de distribuição da rede PEX, nele é feita a distribuição para os outros pontos de utilização de água. Um exemplo de como o quadro é localizado no ambiente é demostrado na figura 33:

![](_page_46_Picture_3.jpeg)

 **Figura 33 – 3D da modelagem da lavanderia** Fonte: Autor (2018).

<span id="page-46-1"></span>O térreo, além de possuir uma laje armada de 10 centímetros, possui um contrapiso de 10 centímetros também, e esta rede de tubulação fica embutida no contrapiso. Por se tratar de uma tubulação que não necessita de conexões, foi necessário modelar manualmente cada curva e caminho através da criação de vértices na tubulação, dificultando o seu modelamento, como mostrado na figura 34 abaixo:

![](_page_47_Picture_0.jpeg)

**Figura 34 – Exemplo de configuração tubulação PEX** Fonte: Autor (2018).

<span id="page-47-0"></span>A figura 35 mostra como é a visualização 3D de todas as disciplinas do projeto hidrossanitário:

![](_page_47_Figure_3.jpeg)

<span id="page-47-1"></span> **Figura 35 – 3D da modelagem do Projeto hidrossanitário** Fonte: Autor (2018).

Terminado toda a parte da modelagem, com cada projeto em um arquivo diferente, foi criado um novo arquivo no *software* Revit, que conterá todos os projetos. Foi utilizado a ferramenta vincular, figura 36:

![](_page_48_Picture_105.jpeg)

<span id="page-48-0"></span> **Figura 36 – Ferramenta vincular** Fonte: Autor (2018).

Com todos os projetos em um único arquivo, a análise da compatibilização pode ser feita manualmente.

## <span id="page-48-1"></span>4.2 ANÁLISE DAS INCOMPATIBILIDADES

Para a compatibilização dos projetos foram analisados somente os conflitos severos, ou seja, dois objetos ocupando o mesmo espaço físico.

Pode haver incompatibilidades dentro de um mesmo projeto: arquitetura x arquitetura; estrutura x estrutura; hidrossanitário x hidrossanitário. Também podem haver incompatibilidadesentre projetos: arquitetura x hidrossanitário; arquitetura x estrutural e; estrutural x hidrossanitário existem incompatibilidades. No entanto serão listadas somente as incompatibilidades encontradas.

Baseado no *checklist* elaborado por Giacomelli (2014), conforme apresentado no capitulo 2, foram analisadas duas disciplinas por vez.

<span id="page-48-2"></span>4.2.1 Hidrossanitário x hidrossanitário

Na tabela 5, abaixo, serão listadas as incompatibilidades encontradas nos projetos e, posteriormente, suas especificações:

![](_page_49_Picture_127.jpeg)

<span id="page-49-1"></span>**Tabela 5 – Relação de interferências no projeto hidrossanitário** Fonte: Autor (2018).

O diâmetro utilizado para a tubulação PEX foi de 25 mm, portanto de fácil solução para este caso, pois contando com a maleabilidade da tubulação e a espessura do contrapiso, de 10 cm, permite uma tubulação ficar em cima da outra.

A figura 37 representa as tubulações flexíveis do sistema PEX saindo do quadro de distribuição da lavanderia, e pode-se perceber uma tubulação se cruzando com outras duas.

![](_page_49_Picture_4.jpeg)

**Figura 37 – Choque entre tubulações PEX** Fonte: Autor (2018).

<span id="page-49-0"></span>Em casos em que a tubulação for de diâmetro maior e o contrapiso não podendo ultrapassar um certo valor, por questões arquitetônicas, pode haver um rearranjo na distribuição da tubulação, sendo solucionada por dentro da caixa de distribuição, que está localizada a 70 cm do piso acabado.

A figura abaixo demonstra em que local está o quadro de distribuição ponto a ponto do sistema PEX. E fica embutido na alvenaria, podendo fazer o rearranjo dentro do mesmo. Na figura o contrapiso está ocultado, mostrando somente a laje armada e as vigas. Os tubos do sistema de água fria está representado pela cor rosa e o sistema de água quente pela cor vermelha:

![](_page_50_Picture_2.jpeg)

 **Figura 38 – Representação com cores da tubulação PEX e suas interferências**  Fonte: Autor (2018).

<span id="page-50-1"></span>Ao final desta análise pode-se observar no Gráfico 1 uma predominância de interferências entre tubulações flexíveis.

![](_page_50_Figure_5.jpeg)

Hidrossanitário X Hidrossanitário

<span id="page-50-0"></span>Fonte: Autor (2018).

### <span id="page-51-2"></span>4.2.2 Arquitetônico x estrutural

Para facilitar a identificação dos problemas, foram selecionadas para exibição somente a dupla de elementos desejados, como demostrado na figura 39 abaixo, somente pilares e esquadrias.

![](_page_51_Figure_2.jpeg)

<span id="page-51-0"></span>Na tabela 6 abaixo serão listadas as incompatibilidades encontradas:

![](_page_51_Picture_101.jpeg)

<span id="page-51-1"></span>**Tabela 6 – Relação de interferências entre arquitetura e estrutura** Fonte: Autor (2018).

No piso superior, foi considerado um contrapiso de 5 cm, acarretando com esquadrias se chocando com vigas do piso cobertura, como mostrado na figura 40:

![](_page_52_Picture_0.jpeg)

**Figura 40 – Conflito entre esquadrias e vigas** Fonte: Autor (2018).

<span id="page-52-0"></span>Na configuração do *Software* Revit foi adotado como a altura do peitoril em relação ao piso acabado, assim como neste caso da figura 41, o peitoril passou a não ter mais 1,80 m.

<span id="page-52-1"></span>4.2.3 Estrutural x hidrossanitário

Para esta compatibilização foi utilizada a mesma metodologia descrita, separando dois elementos, um de cada projeto, para a verificação das incompatibilidades. A figura 41 demonstra somente a as vigas e a tubulação de reuso de água fria visíveis.

![](_page_53_Figure_0.jpeg)

<span id="page-53-0"></span> **Figura 41 – Vigas e água fria de reuso ativas** Fonte: Autor (2018).

![](_page_53_Picture_127.jpeg)

Estão listadas a seguir, na tabela 7, as interferências entre os elementos:

<span id="page-53-1"></span>**Tabela 7 – Interferências entre elemento estrutural e sistema hidrossanitário** Fonte: Autor (2018).

Como listado na tabela 7, a maior incidência de incompatibilidades se localizou entre viga x tubulação esgoto. O problema deste choque físico entre elementos é grave, pois um furo não previsto em um elemento estrutural pode acarretar em patologias.

No gráfico 2 pode-se perceber que o maior número de choques físico entre elementos se deu pelo elemento estrutural viga.

# Estrutural X Hidrossanitário

![](_page_54_Figure_1.jpeg)

<span id="page-54-0"></span> **Gráfico 2 – Porcentagem das interferências entre estrutural x hidrossanitário** Fonte: Autor (2018).

Ao final destas análises fez-se um gráfico com um comparativo entre as duplas de projetos, como mostra o gráfico 3, podendo-se observar predominantemente a incompatibilidade entre os projetos estrutural e hidrossanitário.

<span id="page-54-1"></span>![](_page_54_Figure_4.jpeg)

### <span id="page-55-1"></span>4.3COMPARATIVO ENTRE PROJETO MODELADO E EXECUTADO

O maior número de incompatibilidades foi percebido quando comparado com o que foi realmente construído, como mostra a figura 42, localizada na circulação externa:

![](_page_55_Picture_2.jpeg)

 $\overline{a}$ **Figura 42 – Comparativo 1 entre modelado e executado**  Fonte: Autor (2018).

<span id="page-55-0"></span>Houveram modificações quando se comparado ao projeto original, mantendose os furos não previstos nas vigas, as quais tiveram que ser furadas. A mudança da localização dos tubos de queda de águas pluviais se deve ao fato das mudanças do projeto arquitetônico.

A seguir mais uma comparação do que foi projetado e construído:

![](_page_56_Picture_0.jpeg)

**Figura 43 – Comparativo 2 entre modelado e executado**  Fonte: Autor (2018).

<span id="page-56-0"></span>Na figura 43 acima, pode-se observar a importância da visualização das tubulações de esgoto considerando a sua inclinação. Ao ser projetada a tubulação, a mesma cruzaria as vigas na parte comprimida das vigas, comprometendo a sua resistência. No projeto executado foi mudado o lugar da caixa de gordura para que a tubulação cruze a viga na região da linha neutra, afetando menos a sua resistência. Este fato demonstra o um dos benefícios da modelagem com as suas devidas inclinações antes do projeto hidrossanitário ir para a obra. Na figura 44, a seguir, está enfatizado esta mudança da caixa de gordura e, ainda, nota-se uma redução de sua seção.

![](_page_57_Picture_0.jpeg)

 **Figura 44 – Comparativo 3 entre modelado e executado**  Fonte: Autor (2018).

<span id="page-57-0"></span>Ao modelar no Revit a tubulação da pia, utilizou-se o diâmetro de 50mm, e ao fazer a inclinação de 2% a tubulação passava na região crítica da viga novamente. Na execução a tubulação foi de 100mm, como se pode observar na figura 45:

<span id="page-57-1"></span>![](_page_57_Picture_3.jpeg)

**Figura 45 – Comparativo 4 entre modelado e executado**  Fonte: Autor (2018).

Os sanitários foram modelados com lajes pré-fabricadas, para fins de compatibilização, como demostra a figura 46 abaixo:

![](_page_58_Picture_1.jpeg)

**Figura 46 – Esgoto dos sanitários modelado** Fonte: Autor (2018)

<span id="page-58-0"></span>![](_page_58_Picture_3.jpeg)

**Figura 47 – Esgoto dos sanitários executado** Fonte: Autor (2018).

<span id="page-58-1"></span>Pode-se observar uma mudança de posição do vaso sanitário do banheiro a esquerda da figura 47. Isto foi realizado por causa da tubulação do vaso sanitário que

estava passando aonde uma vigota estava posicionada. A direita da foto 47 pode-se verificar um erro de execução, pois a tubulação de ventilação esta saindo da tubulação principal, após o vaso sanitário.

#### <span id="page-60-0"></span>**CONSIDERAÇÕES FINAIS**

Para atingir o objetivo de modelar os projetos arquitetônico, estrutural e hidrossanitario, com auxílio do *software* Revit, foi demandado um tempo muito grande para a realização. Essa demanda de tempo deveu-se à vários ajustes na obra por meio do proprietário, o que fez com que o grau de dificuldade se elevasse. Mesmo com o conhecimento elevado no s*oftware*, o autor percebeu a dificuldade de realizar o trabalho de modelagem, colocando em ordem crescente de dificuldade os projetos: estrutural, arquitetônico e hidrossanitário.

Para analisar as incompatibilidades severas dos elementos, foi necessária a recontagem dos pontos de choque físico, pois mesmo sendo um projeto de uma residência unifamiliar, a mesma possui uma grande área construída.

Ao comparar o que foi realmente executado em obra e o projeto modelado, percebeu-se as mudanças que tiveram que ser realizadas para que fosse possível dar continuidade na obra.

O resultado da análise convergiu para a realidade, conforme análises citadas na revisão bibliográfica, com muitas incompatibilidades na dupla hidrossanitário x estrutural. Neste contexto, foi possível através das análises, demonstrar a importância da compatibilização dos projetos. No aspecto econômico, a compatibilização dos projetos traz uma economia de até 10% do custo total da obra.

Com base no grau de correlação realizada por Vanni (1999) e a classificação realizado por Benning (2010), classifica-se como alto, médio e baixo o impacto gerado pelas incompatibilidades na execução da obra. Deste modo serão classificadas no presente estudo de caso somente as incompatibilidades de alto impacto, que podem ser denominados como choques físicos entre elementos, sejam eles dentro do mesmo projeto ou entre projetos distintos.

Os objetivos deste trabalho foram realizados com êxito, demostrando a importância da compatibilização dos projetos afim de verificar os pontos das prováveis incompatibilidades em obra. Ou seja, não prejudicar a construtibilidade do empreendimento, assim não sendo necessárias intervenções não previstas, o que pode se tornar um custo adicional.

Para trabalhos futuros, sugere-se a realização de uma matriz de correlação de problemas e soluções e estudos sobre os impactos médio e baixos das incompatibilidades. Estes estudos podem ser feitos com o auxílio de ferramentas que ajudem na análise de incompatibilidades, como o s*oftware* Navisworks, permitindo a compatibilização mais detalhada dos demais projetos que envolvem um empreendimento.

### **REFERÊNCIAS**

<span id="page-62-0"></span>ALVES, Mª da Conceição Amaral. **Geometria Descritiva**: um comparativo entre o uso de instrumentos tradicionais de desenho e o computador. Dissertação (Mestrado em Desenho). Programa de Pós-Graduação em Desenho Cultura e Interatividade. Universidade Estadual de Feira de Santana: Feira de Santana 2008. 148p.

ASSOCIAÇÃO BRASILEIRA DOS ESCRITÓRIOS DE ARQUITETURA-AsBEA. **Diretrizes gerais para intercambialidade de projetos em CAD**. São Paulo: Pini, 2002

ASSUMPÇÃO, J. F. P.; FUGAZZA, A. E. C. **Coordenação de projetos de edifícios**: um sistema para programação e controle do fluxo de atividades do processo de projetos. In: WORKSHOP NACIONAL GESTÃO DO PROCESSO DE PROJETO NA CONSTRUÇÃO DE EDIFÍCIOS, 2001, São Carlos. Anais... São Carlos: editor, 2001.

Autodesk - **BIM's Return on Investment**. 2007.

BENNING, P., DUMOULIN, C.; DEHLIN, S.; TULKE, J.; ABERG, P.; FRISTEDT, S.; HOLOPAINEN, R.; SCHUMACHER, S.; BRANDT, T., ROMMEN, L. **Report - Collaboration processes**; Framework for collaboration. InPro Consortium, 2010.

BERDEJA, E.P. **Conflict Analyses in a BIM Based Design**. MSc Thesis in Civil Engineering, University of Lisbon, Lisbon, 2014.

CALLEGARI, Simara; BARTH, Fernando. **Análise comparativa da compatibilidade de projetos em três estudos de caso**. Programa de Pós Graduação em Arquitetura e Urbanismo. Florianópolis, SC: UFSC, 2007. Diretrizes gerais para intercambialidade de projetos em CAD. São Paulo: Pini, 2002.

EASTMAN, C.; EICHOLZ, P.; SACKS, R.; LISTON, K. **Manual de BIM:** um guia de modelagem da informação da construção para arquitetos, engenheiros, gerentes, construtores e incorporadores. New Jersey: John Wiley & Sons, 2008.

ERON COSTIN. Archdaily (Org.). **BIM:** vantagens e características. 2012. Disponível em: . Acesso em: 26 mai. 2018.

FARIA, R. Construção integrada**. Téchne**, São Paulo, v. 127, p. 44-49, out. 2007. Disponível em: <http://www.revistatechne.com.br/engenhariacivil/127/imprime64516.asp>. Acesso em: 26 mai. 2018.

FIOREZE, C. C. Construção por empreitada e responsabilidade civil do empreiteiro. **Revista Jus Navigandi**. Teresina, ano 19, n. 4060, 13 ago. 2014

GERHARDT, Tatiana Engel; SILVEIRA, Denise Tolfo. **Métodos de pesquisa**. Porto Alegre: Editora da UFRGS, 2009.

GIACOMELLI, Wiliana**.** Compatibilização de projetos – estudo de caso. **Revista Especialize On-Line** IPOG, 8ª ed, nº 9, vol. 01/2014. Goiânia, 2014.

GIL, A. C. **Como elaborar projetos de pesquisa**. 3. ed. São Paulo: Atlas, 1994.

GOES, R. H. T. B. **Compatibilização de Projetos Com a Utilização de Ferramentas BIM**. São Paulo, 2011. p.142. Dissertação (Mestrado em Habitação) – Instituto de Pesquisas Tecnológicas do Estado de São Paulo, São Paulo, 2011.

GRAZIANO, F. P.. **Compatibilização de Projetos**. Dissertação (Mestrado Profissionalizante), Instituto de Pesquisa Tecnológica – IPT, São Paulo, 2003.

GU, N., Singh, B. & TAYLOR, C., 2007. **Building Information Modelling**- An issue of adoption and change management. Sydney, Australia, QUT.edu.au

GUANGBIN, Wang; WEI, Lei; XURU, Duan. **Exploring the High-efficiency Clash Detection between Architecture and Structure**. In: International Conference on Information Management and Engineering (ICIME), 52., 2011, Singapure. Exploring the High-efficiency Clash Detection between Architecture and Structure... [S.I.]:<br>IPCSIT, 2012. p. 6-7. v. 52. Disponível em: IPCSIT, 2012. p. 6-7. v. 52. Disponível em: <https://pdfs.semanticscholar.org/66b8/04bd94956fc5b0162629138a5db323a9fe5f.p df>. Acesso em: 31 maio 2018.

JACOSKI, C. A. **Integração e interoperabilidade em projetos de edificações** – uma implementação com IFC/XML. Florianópolis, Tese (Doutorado em Engenharia de Produção e Sistemas) - Universidade Federal de Santa Catarina 2003. 218p.

KANG J.; ANDERSON, S.; CLAYTON, M., "Empirical Study on the Merit of Web-Based 4D Visualization", **Journal of Construction Engineering and Management**, Vol. 33, N° 6, p 447, 2007.

KYMMELL, W. **Building information modeling:** planning and managing construction projects with 4D CAD and simulations. New York: Mc Graw Hill, 2008. LANE COMMUNITY COLLEGE. DRF 220 Course outline: Building Information Modeling. New York: Mc Graw Hill, 2007.

MANZIONE, Leonardo. Desafios do BIM**. Revista Téchne** - Edição 196 - Julho/2013. Disponível em <http://techne.pini.com.br/engenharia-civil/196/artigo294034-1.aspx>. Acesso em: 05 mai 2018.

MASOTTI, Luís. **Análise da Implementação e do Impacto do BIM no Brasil**. Santa Catarina, 2014.

MARCONI, M. A.; LAKATOS, E. M. Metodologia científica. 6. ed. São Paulo: **Atlas**, 2011.

MIKALDO JR, Jorge; SCHEER, Sergio. Compatibilização de Projetos ou Engenharia Simultânea**:** Qual é a melhor solução? **Revista Gestão & Tecnologia de Projetos**. Curitiba, 2007

MAUNULA, Antti - **The Implementation of Building Information Modling (BIM***); A Process Perspective*. Helsinki University of Technology SimLab, 2008.

MONTEIRO, A. & Martins, J.P. 'A survey on modeling guidelines for quantity takeofforiented BIM-based design**'**, *Automation in Construction,* **35**, 238-253, 2013.

NASCIMENTO, José Marcos do. A importância da compatibilização de projetos como fator de redução de custos na construção civil. **Revista Especialize On-Line IPOG**, 7ª ed, nº 007, vol. 01/2014. Goiânia, 2014.

NORBER W.; YOUNG JR.; JONES, S. A.; BERNSTEIN, H. M. **Smart Market Report Interoperability Issue, Bedford**, UK: McGraw Hill Construction, 2007.

NOVAES, C.C. **A modernização do setor da construção de edifícios e a melhoria da qualidade do projeto**. In: ENCONTRO NACIONAL DE TECNOLOGIA DO AMBIENTE CONSTRUÍDO, Florianópolis, 1998.

ONEDA, G F L. **Um Modelo de compatibilização de projetos de edificações baseado no método BIM**. Joinville: Centro Universitário Tupy, 2014 TCC

PANIZZA, Janaina F. **Metodologia e processo criativo em projetos de comunicação visual**. 2004. p. 254. Dissertação (Mestrado em Ciências da Comunicação)

PENTTILÄ, H. Describing the Changes in Architectural Information Technology to Understand Design Complexity and Free-Form Architectural Expression**. Journal of Information Technology in Construction**, v. 11, special issue, p. 395-408, 2006.

ROSSO, S. M. Especial - BIM**:** quem é quem. **AU - Arquitetura e Urbanismo**, São Paulo, v. 208, p. 61-64, jul. 2011.

SANTOS, Altair. **Compatibilizar projetos reduz custa da obra em até 10%**. 20 de março de 2013. Disponível em: <http://www.cimentoitambe.com.br/compatibilizarprojetosreduz-custo-da-obra-em-ate-10/>. Acesso em: 28 de junho de 2018.

SOUZA, F., WYSE, M. and MELHADO, B. **The Brazilian Design Manager Role and Responsibilities after the BIM Process Introduction**, Proceedings of the World Building Congress, Brisbane, Australia, p. 5. 9 mai. 1995.

SOUZA, F., Wyse, M. and Melhado, B**. The Brazilian Design Manager Role and Responsibilities after the BIM Process Introduction**, Proceedings of the World Building Congress, Brisbane, Australia, 5-9th May. 2013.

SOUSA JR., A. M.; MAIA, C. C.; CORREIO, P. R. Compatibilização de projeto arquitetônico, estrutural e sanitário: Uma abordagem teórica e estudo de caso**.**  *Revista do Centro de Ciências Naturais e Exatas - UFSM, Revista Monografias Ambientais - REMOA.* Santa Maria, 2014

TARRAFA, Diogo. **Aplicabilidade prática do conceito BIM em projeto de estruturas**. Coimbra, 2012.

TSE, T. K.; WONG, K. A.; WONG, K. F. **The utilisation of building information models in modelling**: A study of data interfacing and adoption barriers. ITcon, v. 10, Special Issue From 3D to modelling , p. 85-110, 2005.

TZORZOPOULOS, P.; FORMOSO, C.T. **Gestão da Qualidade na Construção Civil**: Estratégias e Melhorias de Processos em Empresas de Pequeno Porte. (Relatório de Pesquisa: Gestão da qualidade no processo de Projeto – Volume 3). Porto alegre: UFRGS/PPGEC/NORIE, 2001.

U.S. CAD. Erin Lucian: **3 KEY FEATURES IN REVIT 2017 FOR MEP DESIGNERS, 2016**. Disponível em: < https://uscad.com/blog/3-key-features-revit-mep-2017> Acesso em 28 abr 2018.

USUDA, F., RUSCHEL, R.C. **Deficiências nas ferramentas computacionais contribuem para falha na integração do projeto estrutural e projetos associados**. In: WORKSHOP BRASILEIRO NA GESTÃO DO PROCESSO DE PROJETOS NA CONSTRUÇÃO CIVIL, 4., Rio de Janeiro, 2004. Anais..., Rio de Janeiro: 2004. p. 1- 10.

VANNI, Cláudia Maria Kattah. **Análise de falhas aplicada à compatibilidade de projetos na construção de edifícios**. Escola de Engenharia, Universidade Federal de Minas Gerais (Dissertação de Mestrado). Belo Horizonte, 1999.